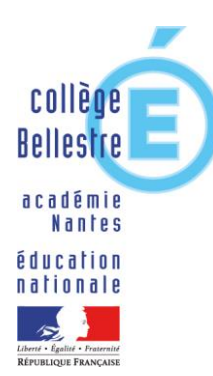

## IMPORTANTE

INFORMATION Bouaye, le mardi 24 janvier 2023

Le Principal

Aux parents de 3ème

**Objet** : information Orientation

Madame, Monsieur,

## **M. DANNEQUIN David Principal**

Comme indiqué lors de la réunion qui s'est tenue au lycée Alcide d'Orbigny, les procédures relatives à l'orientation (les voies d'orientation sont la seconde Générale et Technologique, la seconde professionnelle ou le Certificat d'Aptitude Professionnelle) et à l'affectation (établissement et commune) sont dématérialisées et directement saisies par les familles via les services en ligne orientation et affectation.

**Secrétariat** Mme PRIOUR

Téléphone 02.51.70.50.71 Fax. 02.51.70.50.74

Mél.

Ce.0441858F@ac-nantes.fr

**3, Rue du Stade 44830 BOUAYE** Au second trimestre : - Vous voudrez bien saisir vos vœux **provisoires d'orientation** entre le 24/01/2023 et le 06/03/2023. Il faudra ensuite accuser réception de l'avis provisoire du conseil de classe entre le 20/03/2023 et le 31/03/2023.

## Au troisième trimestre :

Les vœux d'orientation seront saisis selon le calendrier suivant :

- Vous voudrez bien saisir vos vœux **définitifs d'orientation** entre le 14/04/2023 et le 22/05/2023. Il faudra ensuite accuser réception de l'avis définitif du conseil de classe à partir du 30/05/2023 et selon la classe de votre enfant.

- Les modalités de saisie des vœux d'affectation seront précisées à partir du mois d'avril.

Vous trouverez au verso un flyer relatif aux dates et modalités de ces procédures.

Vous accédez à ces différents services avec votre compte Educonnect à l'adresse suivante : [https://teleservices.education.gouv.fr](https://teleservices.education.gouv.fr/) Attention, il faut **impérativement** utiliser un compte parent.

Les différentes situations possibles :

- 1- Votre **compte parent** est bien activé et vous accédez correctement aux téléservices : vous pourrez accéder aux applications concernées.
- 2- Votre **compte parent** n'est pas activé ou vous avez oublié ou perdu vos codes d'accès : adressez un courrier électronique au secrétariat [\(ce.0441858f@ac-nantes.fr](mailto:ce.0441858f@ac-nantes.fr)) de l'établissement afin de réinitialiser vos codes.
- 3- Votre **compte parent** est activé mais vous n'arrivez pas à vous connecter aux téléservices : adressez un courrier électronique au secrétariat [\(ce.0441858f@ac-nantes.fr\)](mailto:ce.0441858f@ac-nantes.fr).
- 4- Vous n'avez pas d'accès internet ou pas d'équipement : prendre contact avec le secrétariat.

Par ailleurs je vous invite, après identification, à vous connecter régulièrement aux pages internes du site de l'établissement notamment à la rubrique actualité afin de pouvoir prendre connaissance du rappel des informations liées à l'orientation et à l'affectation.

Je vous prie d'agréer, Madame, Monsieur, l'expression de mes sincères salutations.

Le Principal **David DANNEQUIN**